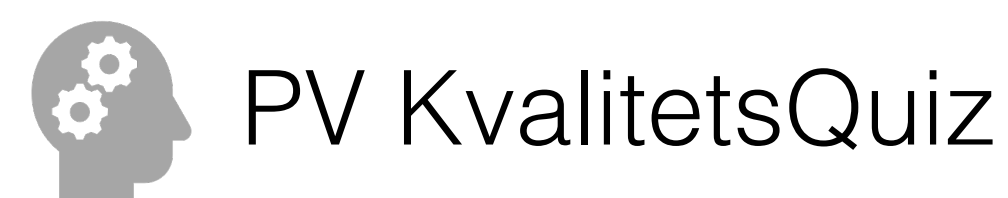

## Appen finns tillgänglig på Appstore och Google Play under namnet **PVQualiQuiz**

## Knappen Tävla!

Innan tävlingen förbereder tävlingsledaren ett "spelrum" att tävla i, genom att gå till adressen gameroom.iusinnovation.se (IUSinnovation är utvecklaren av spelet) Där väljer man "Skapa nytt" för att få en kod som ska användas av deltagan Välkommen till Game Room Deltagarna väljer sedan Tävla-knappen, knappar in koden från tävlingsleda och sitt spelnamn och börjar tävla mot andra deltagare

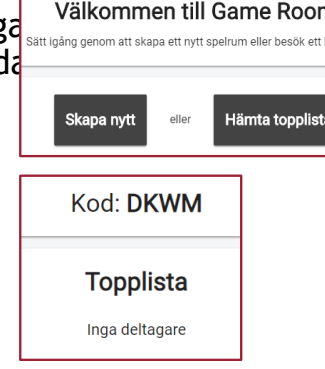

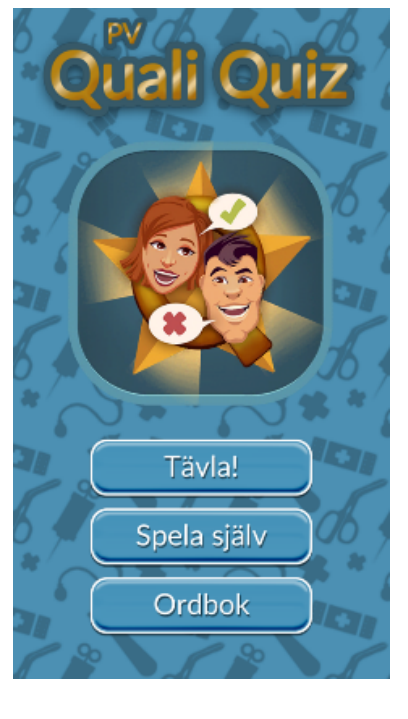

Tävlingsledaren kan på samma adress som ovan använda alternativet " Hämta topplista" för att visa resultatlistan för deltagarna. Det finns inget som styr hur länge man kan hålla på eller när det är slut. Det får skötas manuellt.

## Knappen Spela själv

Samma spel, men man spelar mot sig själv och kan se sina resultat efter varje omgång. Inget spelrum behövs för detta.

## Knappen Ordbok

Se alla ingående begrepp i spelet och förklaringar till dessa. Visar även vilka ord du svarat rätt och fel på i senaste omgången.

Observera! Ordboken innehåller ett fåtal begrepp som är unika för Västra Götalandsregionen.